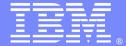

IBM Software Group

#### WebSphere Transformation Extender Utility Commands (Part II)

Tim Rabbitt (trabbitt@us.ibm.com) Websphere Transformation Extender L2 Support February 6, 2013

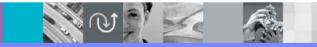

WebSphere<sup>®</sup> Support Technical Exchange

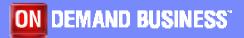

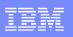

# Agenda

- The presentation covers the Utility Commands that are available with WebSphere Transformation Extender (WTX):
- •Why use them
- •What can they do for you
- Configuring your environment to use Utility Commands
- Types of Utility Commands
- Questions and Answers

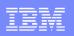

# Why use them

- Automate processing (compiling, analyzing, converting) of large volumes of maps/trees/systems via batch scripts
- Use WTX components without the need for X-Windows or Windows GUIs

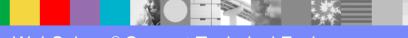

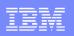

## What can they do for you

- Analyze type trees
- Import and export type trees, map source files and systems
- Convert type tree properties from bytes to characters
- Compile maps
- Generate a map report HTML file containing information about a map source file
- Deploy systems
- Create one map that can transform any input data into XML output, and a second map that can transform the XML that the first map produced into output data in a format described by the type tree that you specified
- Edit the Resource Registry
- Start, Stop, Administer the Launcher

# Configuring your environment to use Utility Commands

- Windows
  - Set the environment variable PATH to reference your WTX installation
  - Set PATH=C:\IBM\WebSphere Transformation Extender 8.4;%PATH%
- UNIX
  - Run the WTX setup command or set environment variables
    - Setup Command
      - . <path to WTX installation directory>/setup
    - Set environment variables PATH and LD\_LIBRARY\_PATH/LIBPATH to reference the WTX directories.
      - PATH:
        - export PATH=/opt/ibm/wtx/bin:\$PATH

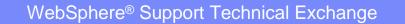

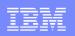

# Configuring your environment to use Utility Commands

- LIBPATH (AIX)
  - export LIBPATH=/opt/ibm/wtx/libs:\$LIBPATH
- LD\_LIBRARY\_PATH (Solaris, Linux, zLinux, HP-UX)
  - export LD\_LIBRARY\_PATH=/opt/ibm/wtx/libs:\$LD\_LIBRARY\_PATH

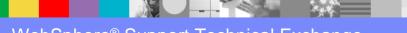

# Configuring your environment to use Utility Commands

- Utility Commands return success/failure in an environment variable:
  - Windows: ERRORLEVEL
  - UNIX: status
- Utility Commands return the following values in the ERRORLEVEL or status environment variable:
  - 0 This value indicates that the Utility Commands was successful
  - 1 This value indicates that the Utility Commands was not successful.
- The ERRORLEVEL and status environment variable can also be used in batch and shell scripts to retrieve the value of the return code from the utilities.

| _ |  |
|---|--|
|   |  |
|   |  |
| _ |  |
|   |  |
|   |  |

# **Types of Utility Commands**

- Utility Commands are grouped by functionality within WTX:
  - Type Designer <sup>(1)</sup>
  - Integration Flow Designer <sup>(1)</sup>
     XML
  - Resource Registry
  - Map Tuning <sup>(2)</sup>

- Map Designer <sup>(1)</sup>
- Launcher <sup>(3)</sup>
- Previously discussed in the WSTE presentation on 8/29/12, titled "WebSphere
   Transformation Extender Utility Commands (Part I)"
- <sup>(2)</sup> Map Tuning was discussed in the WSTE presentation on 8/15/12, titled "Map Tuning Utilities and Debugging In Design Studio".
- <sup>(3)</sup> Additional Launcher utility commands will be discussed in the WSTE presentation
  - on 2/7/13, titled "WebSphere Transformation Extender Utility Commands (Part III)"

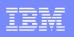

- dtxany2xml Produce a map that can transform any input data into XML output
- Syntax: dtxany2xml <.mtt file name/location> <exported root type path> <input file name/location> <output file name/location> <output map name> [<-schema <schema\_file\_name/location>] [<log file name/location>]

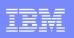

- The dtxany2xml utility performs the following tasks during execution:
  - Exports the input type tree as an XML Schema
  - Creates an XML type tree from the generated XML Schema for the output card
  - Creates a map source file containing two maps:
    - The first map has the name that you specified in the command line.
    - The second map has the same name as the first map but with \_r appended to the end of it.
- It creates one map that can transform any input data into XML output, and a second map (\_r map) that can transform the XML that the first map produced into output data in a format described by the type tree that you specified.

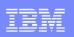

 Use the second map only when the type tree that you specified in the first parameter of the dtxany2xml utility command was imported from a COBOL copybook.

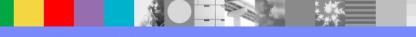

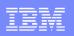

- Example:
  - Using the files in examples\general\states execute:

dtxany2xml states.mtt Data:Input:UnitedStates sts.txt xml\_output.xml XML\_map XML\_log.log

- This utility uses the states.mtt tree's type of Data:Input:United States to generate a new XML Schema and type tree with a name using the type tree name plus the selected type name (states\_UnitedStates.xsd and states\_UnitedStates.mtt respectively)
- Generates a new map source file (XML\_map.mms) that contains two maps:
  - first map (XML\_map)
    - The input card references the original type tree (states.mtt) and input file (sts.txt).
    - The output card references the newly created XML type tree (states\_UnitedStates.mtt ).

| - |  |
|---|--|
|   |  |
| _ |  |
|   |  |

- Example:
  - second map (XML\_map\_r)
  - The input card references the newly created XML type tree (states\_UnitedStates.mtt) and file (xml\_output.xml).
  - The output card references the original type tree (states.mtt).
  - Use this second map only when the type tree that you specified in the first parameter of the dtxany2xml utility command was imported from a COBOL copybook.
    - The log file (XML\_log.log) is created only when an error occurs.

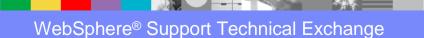

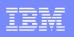

- ResourceRegistryHelper Modify a resource value in the MRN (.mrn) and MRC (.mrc) files
  - UNIX: ResourceRegistryHelper.sh
  - Windows: ResourceRegistryHelper.bat
- Syntax:

ResourceRegistryHelper.{bat | sh} <.mrn or .mrc location/file name> -A [MODIFY [-R location/resource name] [-S location/server name] [-V value] [-E]] | [ADD [-R location/resource name] [-S location/server name]] | [REMOVE [-R location/resource name] [-S location/server name]]

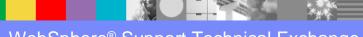

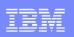

- The resource registry file to modify <.mrn or .mrc location/file name>
- Indicates an Action is to follow (Modify, Add, Remove) -A
- To ADD a Resource Registry entry, add the syntax of:
  - -ADD [-R location/resource name] [-S location/server name]
    - -R location/resource name Resource name to add
    - -S location/server name Server name to add

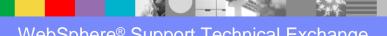

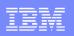

- To MODIFY an existing Resource Registry entry, add the syntax of:
  - -MODIFY [-R location/resource name] [-S location/server name] [-V value] [-E]
    - -R location/resource name
    - -S location/server name
    - -V value
    - -E

- Resource name to modify
- Server name to modify
- Resource/Server Value
- Encrypt the value. Default is no encryption
- Resource Registry resource or server names must be present to be modified.

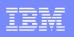

- To REMOVE an existing Resource Registry entry, add the syntax of:
  - -REMOVE [-R location/resource name] [-S location/server name]
    - -R *location/resource name* Resource name to remove
    - -S location/server name
       Server name to remove
- Resource Registry resource or server names must be present to be removed

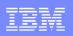

#### • Examples

- ResourceRegistryHelper myrregistry.mrn –A ADD –R Street
- ResourceRegistryHelper myrregistry.mrn –A MODIFY –R Street –V "123 Main Street"
- ResourceRegistryHelper myrregistry.mrn –A ADD –S MyLinuxServer
- ResourceRegistryHelper myrregistry.mrn –A MODIFY –R Street –S MyLinuxServer –V "829 Transformation Avenue"
- ResourceRegistryHelper myrregistry.mrn –A REMOVE –R Street

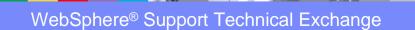

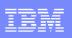

## Launcher Utility Commands

- launcheradmin.[bat|sh] Administer the Launcher
- **mgmtconsole.[bat|sh]** Configure the Management Console
- Iauncher.[bat|sh] Start/Pause/Stop/Log/Trace Systems
- New functionality added with the release of WTX 8.4 that allows for the use of the Launcher Administration (launcheradmin) and the Management Console (mgmtconsole) utilities without the requirement of a graphics interface.
- New options added to the launcher utility to enable dynamic logging, tracing and list equivalent to the logging/tracing option with the Management Console.
- mgmtconsole and launcher commands to be covered in the February 7, 2013, "WebSphere Transformation Extender Utility Commands (Part III)" WSTE presentation

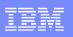

- The Launcher Administration utility configures the Launcher service and the launchers that are created by the Launcher service. You can use launcheradmin commands to configure deployment directories, users and user access rights, listening ports, and Launcher service properties.
  - Windows: launcheradmin.bat [options]
  - UNIX: launcheradmin.sh [options]
- launcheradmin.{bat|sh} specified with options, invokes the command line version of the utility. This is new with the release of WTX 8.4.
- Iauncheradmin.{bat|sh} without any options, starts the GUI version of the utility.
- Reads and/or updates the launcheradmin.bin file

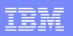

Syntax: {launcheradmin.bat | launcheradmin.sh}

[-help]

[-list [general | access | deploydirs | advanced | options | all] ]

[-manual | -auto]

[-single | -separate]

[-lport listening\_port]

[-prange startport:endport]

[-mrc resource\_config\_file ]

[-ini ini\_file\_path]

[-status]

[-firewall {enable | disable}]

| == |   | _ | _ |
|----|---|---|---|
| _  |   |   |   |
|    |   |   | _ |
|    |   |   |   |
|    | _ |   |   |
|    |   | _ |   |
|    |   |   |   |

- Syntax (continued):
  - [-fsport server\_port]
  - [-fcport client\_port]
  - [-addprop property\_name:property\_value [;property\_name:property\_value; ...]]
  - [-delprop property\_name[;property\_name;...]]
  - [-adduser
    - user:user\_name;login:login\_name;pwd:password[;access:{[gss|rss],[gpr|rpr],[gm|rm]}]
  - [-deluser user\_name ]
  - [-addir | -rddir deployment\_directory]

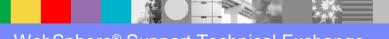

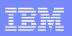

- Syntax (continued):
  - [-eddir deployment\_directory -asf system\_file
    - [-pd {[ini:*ini\_file*];[*rm*:{local | global}];[*mrc*:resource\_config\_file]}]
    - [-pf {[name:*name*];[desc:description];[ini:ini\_file];[rm:{local | global}];
      - [mrc:*mrcfile];[as:{yes | no}]}*]
  - [-eddir deployment\_directory -dsf system\_file[;system\_file;...]]
  - [-eddir deployment\_directory -sys system\_file {-af | -df} file1[;file2;...]
  - [-import properties\_file]
  - [-export properties\_file]
- Note: UNIX and z/OS USS platforms require double quotes options when a semicolon (;) is part of the command line syntax.

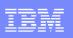

- The launcheradmin options are divided into help, display and modification categories. They all access/update the information that is equivalent within the GUI based utility.
  - Help
    - -help
  - Display
    - -list, -export and -status
  - Modification
    - All other launcheradmin options

| 🖗 Launcher Administra      | ition                                |   |
|----------------------------|--------------------------------------|---|
| General Access Deployr     | nent Directories Advanced Options    |   |
| Startup                    |                                      | 2 |
| Automatic startup          |                                      |   |
| Separate launcher pro      | cesses                               |   |
| Connection                 |                                      |   |
| Listening Ports:           | 5055 - 5056                          |   |
| Po <u>r</u> t Range:       | 8000 - 8002                          |   |
| Configuration              |                                      |   |
| Resource Configuration Fil | e:[C:\IBM\WTX_84\dtx.ini             |   |
| Initialization File:       | C:\Projects\my resource registry.mrc |   |
| Launcher                   |                                      |   |
| Charles                    | Channel                              |   |
| Status:                    | Stopped                              |   |
| 1,2                        |                                      |   |
|                            |                                      |   |
|                            |                                      |   |
|                            |                                      |   |
| ОК                         | Cancel Apply Help                    |   |

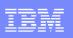

- -list Displays all or portions of the contents of the launcheradmin.bin file.
- List Syntax:
  - -list [general | access | deploydirs | advanced | options | all ]
- List options:
  - general Displays the info found on the General tab of the GUI
  - access Displays the info found on the Access tab of the GUI
  - deploydirs Displays the info found on the Deployment Directories tab of the GUI
  - advanced Displays the info found on the Advanced tab of the GUI
  - options Displays the info found on the Options tab of the GUI
  - all Displays the info from all the tabs of the GUI.
- If a list option is not specified, it has the same meaning as specifying the "all" option
- -list is not a tab option within the GUI

| -list general                    |   |
|----------------------------------|---|
| Launcher Administration Settings | - |
| GENERAL                          |   |
|                                  |   |

Automatic startup: true Separate launcher processes: true

#### Connection

| Listening Ports: | 5015 - 5016 |
|------------------|-------------|
| Port Range:      | 7000 - 8000 |

Configuration

Configuration File:

C:\Projects\my\_resource\_registry.mrc Initialization File: C:\IBM\WTX\_84\dtx.ini

Launcher

Status: Stopped

#### -status

Displays Launcher status, i.e: Status: Stopped

| 🖗 Launcher Administra       | tion                                   |   |
|-----------------------------|----------------------------------------|---|
| General Access Deployn      | nent Directories Advanced Options      |   |
| Startup                     |                                        | 2 |
| Automatic startup           |                                        |   |
| Separate launcher pro       | correct                                |   |
| -                           | <u>Cesses</u>                          |   |
| Connection                  |                                        |   |
| Listening Ports:            | 5015 - 5016                            |   |
| Po <u>r</u> t Range:        | 7000 - 8000                            |   |
| Configuration               |                                        |   |
| Resource Configuration File | : C:\Projects\my_resource_registry.mrc |   |
|                             |                                        |   |
| Initialization File:        | C:\IBM\WTX_8.4\dtx.ini                 |   |
| -Launcher                   |                                        |   |
|                             |                                        |   |
| Status:                     | Stopped                                |   |
| <u>.</u>                    |                                        |   |
|                             |                                        |   |
|                             |                                        |   |
|                             |                                        |   |
|                             |                                        |   |
| ОК                          | Cancel Apply Help                      |   |

WebSphere® Support Technical Exchange

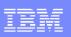

| <ul> <li>-list access</li> </ul> |              | 🖗 Launcher                                             | Administratio | n             |                            |         |   |
|----------------------------------|--------------|--------------------------------------------------------|---------------|---------------|----------------------------|---------|---|
| Launcher Administration Settings |              | General Access Deployment Directories Advanced Options |               |               |                            |         |   |
| ACCESS                           | 0            | User Informati                                         | on:           |               |                            |         |   |
| User Information:                |              | User Name                                              |               | ogin Name     | Access                     |         |   |
| User Name:                       | admin        | admin<br>monuser                                       |               | min<br>onuser | All Systems<br>All Systems |         |   |
| Login Name:                      | admin        |                                                        |               |               |                            |         |   |
| System Name:                     | All Systems  |                                                        | User Propert  | ies           |                            | E       | × |
|                                  | All Oysterns |                                                        | User Name:    | admin         |                            |         |   |
| Access Rights                    | Grant        |                                                        | Login Name:   | admin         |                            |         |   |
| Start/Stop:                      |              |                                                        | Password:     | ••••          |                            |         |   |
| Pause/Resume:                    | Grant        |                                                        |               |               |                            |         |   |
| Monitor:                         | Grant        |                                                        |               |               |                            |         |   |
|                                  |              |                                                        | Systems       | Start/Stop    | Pause/Resume               | Monitor |   |
| User Information:                |              |                                                        | All Systems   | Grant         | Grant                      | Grant   |   |
| User Name:                       | monuser      |                                                        |               |               |                            |         |   |
| Login Name:                      | monuser      |                                                        |               |               |                            |         |   |
| System Name:                     | All Systems  |                                                        |               |               |                            |         |   |
| Access Rights                    |              |                                                        |               | ок с          | Cancel Help                | 1       |   |
| Start/Stop:                      | Revoke       |                                                        |               |               |                            |         |   |
| Pause/Resume:                    | Revoke       |                                                        | Add           | Remove        | Edit                       |         |   |
| Monitor:                         | Grant        |                                                        | ОК            | Cancel App    | ly Help                    |         |   |
| Monitor.                         | Crant        |                                                        |               |               |                            |         |   |

WebSphere® Support Technical Exchange

100

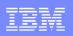

- -list deploydirs
- ----- Launcher Administration Settings ------

#### DEPLOYMENT DIRECTORIES

Directories:

| Directory:           | C:\IBM\WTX_84\systems                |
|----------------------|--------------------------------------|
| Initialization File: | C:\IBM\WTX_8.4\dtx.ini               |
| Resource Manager:    | Local                                |
| Configuration File:  | C:\Projects\my_resource_registry.mrc |

| 🕊 Launo     | cher Ad | ministration           |          |         |  |
|-------------|---------|------------------------|----------|---------|--|
| General     | Access  | Deployment Directories | Advanced | Options |  |
| Directorie: | s:      |                        |          |         |  |
| C:\IBM\W    | /TX_84\ | systems                |          |         |  |
|             |         |                        |          |         |  |
|             |         |                        |          |         |  |
|             |         |                        | 10       |         |  |
|             |         | Add Remov              | /e Edit  |         |  |
|             | C       | OK Cancel              | Apply    | Help    |  |

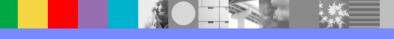

WebSphere® Support Technical Exchange

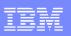

- -list deploydirs (continued)
- The following is only displayed only if separate launcher processes are defined

File List Name: Msg\_Mgr.msl Description null **Resource Manager: Local Configuration File:** C:\Projects\my\_resource\_registry.mrc Initialization File: C:\IBM\WTX\_8.4\dtx.ini Automatic Start: null launcher.msl Name: Description: null **Resource Manager: Local** Configuration File: C:\Projects\my\_resource\_registry.mrc C:\IBM\WTX\_8.4\dtx.ini Initialization File: Automatic Start: null

| 🖗 File List                 |                        |                                 |
|-----------------------------|------------------------|---------------------------------|
| Msg_Mgr.msl<br>launcher.msl | Properties Files       |                                 |
| auriciter.msi               | Property (Directory)   | Value                           |
|                             | Initialization File    | C:\IBM\WTX_8.4\dtx.ini          |
|                             | Resource Manager       | Local                           |
|                             | Resource Configuration | C:\Projects\my_resource_registr |
|                             |                        |                                 |
|                             | Property (File)        | Value                           |
|                             | Name                   | launcher.msl                    |
|                             | Description            |                                 |
|                             | File Name              | C:\IBM\WTX_84\systems\launc     |
|                             | Initialization File    | C:\IBM\WTX_8.4\dtx.ini          |
|                             | Resource Manager       | Local                           |
|                             | Resource Configuration | C:\Projects\my_resource_registr |
|                             | Automatic Start        | No                              |
|                             |                        |                                 |
|                             |                        |                                 |
|                             |                        |                                 |
|                             |                        |                                 |

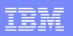

#### -list advanced

|                                  |                                                | PLauncher Administration    |                              |  |
|----------------------------------|------------------------------------------------|-----------------------------|------------------------------|--|
| Launcher Administration Settings |                                                | General Access Deployment I | Directories Advanced Options |  |
|                                  |                                                | Options                     |                              |  |
| ADVANCED                         |                                                | Property                    | Value                        |  |
| Options                          |                                                | java.rmi.server.hostname    | wtxsvr.company.com           |  |
| Property:<br>Value:              | java.rmi.server.hostname<br>wtxsvr.company.com |                             |                              |  |
|                                  |                                                |                             | dd Remove                    |  |

ОК

Cancel

Apply

Help

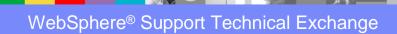

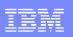

| <ul> <li>-list options</li> </ul>                                      | 🖗 Launcher Administration                                                                                                    |
|------------------------------------------------------------------------|----------------------------------------------------------------------------------------------------|
| Launcher Administration Settings                                       | General Access Deployment Directories Advanced Options                                                                                                    |
| OPTIONSFirewallEnable Configuration:Server Port :4634Client Port :4635 | <ul> <li>Firewall</li> <li>Accessibility</li> <li>Firewall</li> <li>Enable Configuration</li> <li>Server Port : 4634</li> <li>Client Port : 4635</li> </ul> |

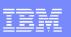

- Modifications General tab options
- Control how systems start and run, the ports and the configuration files that are used by the Launcher service, and the display of the Launcher service status.
- Startup definitions

•

-manual | -auto manual = do not start the systems when the launcher starts.

auto = Start the systems when the launcher starts.

-single | -separate

single = All systems will run under one launcher process.

separate = each msl will be in it's own launcher process.

| 🖗 Launcher Admin                                                  | istration                             |  |
|-------------------------------------------------------------------|---------------------------------------|--|
| General Access De                                                 | oloyment Directories Advanced Options |  |
| Startup-                                                          |                                       |  |
| Automatic startup                                                 |                                       |  |
| Separate launcher processes                                       |                                       |  |
| Connection                                                        |                                       |  |
| Listening Ports:                                                  | 5015 - 5016                           |  |
| Po <u>r</u> t Range:                                              | 7000 - 8000                           |  |
| Configuration                                                     |                                       |  |
| Resource Configuration File: C:\Projects\my_resource_registry.mrc |                                       |  |
| Initialization File:                                              | C:\IBM\WTX_8.4\dtx.ini                |  |
|                                                                   |                                       |  |
|                                                                   |                                       |  |
| Status:                                                           | Stopped                               |  |
| L                                                                 |                                       |  |
|                                                                   |                                       |  |
|                                                                   |                                       |  |
|                                                                   |                                       |  |
| ОК                                                                | Cancel Apply Help                     |  |

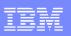

Modifications - General tab options - Connection definitions 🖗 Launcher Administration General Access Deployment Directories Advanced Options • -lport *listening* port Specify the port, *listening\_port*, on -Startup which the Launcher service listens Automatic startup for client connection requests from the Management Console. Separate launcher processes Launcher Administration and -Connection command line tools. When it listens Listening Ports: 5015 for the Launcher Monitor, the 7000 8000 Port Range: Launcher service adds 1 to the -Configuration value of the listening port that you Resource Configuration File: C:\Projects\my resource registry.mrc .... specify. Initialization File: C:\IBM\WTX 8.4\dtx.ini .... Specifies the start (startport) -Launcher • -prange startport:endport and ending (endport) range Status: Stopped of ports to be used by the launcher processes that are started by the Launcher service. Because the Status, Control and Monitor ports OK Help Cancel Apply are included in this range, the minimum range is 3 ports.

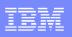

| 🖗 Launcher Administration                                                                                                    | <ul> <li>Modifications - General tab options – Configuration</li> </ul>                                                                                          |
|----------------------------------------------------------------------------------------------------|----------------------------------------------------------------------------------------------------|
| General       Access       Deployment Directories       Advanced       Options         Startup <ul> <li>Automatic startup</li> <li>Separate launcher processes</li> <li>Connection</li> <li>Listening Ports:</li> <li>5015</li> <li>Sector</li> </ul> | <ul> <li>-mrc resource_config_file Specifies the name of the resource configuration file (resource_config_file) that is used by the Launcher. If</li> </ul>      |
| Po <u>r</u> t Range: 7000 8000                                                                                                    | the path contains spaces,<br>enclose the path in single<br>quotes.                                                                                               |
| Resource Configuration File: C:\Projects\my_resource_registry.mrc         Initialization File:         C:\IBM\WTX_8.4\dtx.ini         Launcher                                                                                                    | <ul> <li>-ini ini_file_path Specifies the full path to the Launcher<br/>initialization file (ini_file_path). If<br/>the path contains spaces, enclose</li> </ul> |
| Status: Stopped                                                                                                    | the path in double quotes.                                                                                                    |
| OK Cancel Apply Help                                                                                                    |                                                                                                    |

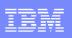

- Example: Modification of General tab parameters
  - Change the launcher to be manual startup, change the listening port, the port range and the initialization file name:

launcheradmin.bat –manual –lport 5075 –prange 8000:8002 –ini C:\My\_Projects\WSTE\my\_ini.txt

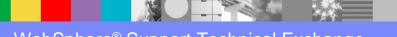

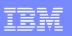

- Modifications Access tab options Provides the ability to add, delete or edit the permissions of Launcher users.
- Add or Edit a user:
  - [-adduser user:user\_name;login:login\_name;pwd:password [;access:{[gss|rss],[gpr|rpr],[gm|rm]}]
    - user: *user\_name* Adds the specified user. If the user already exists, it updates the user configuration with the specified options.
    - login: *login\_name* Specifies the login name for the user. Required when adding a new user, optional when editing.
    - pwd:*password* Specifies the password for the user. Required when adding a new user, optional when editing.
    - gss|rss Grants (gss) or revokes (rss) permission for the user to start and stop the Launcher.
    - gpr|rpr Grants (gpr) or revokes (rpr) permission for the user to pause and resume the Launcher.
    - gm/rm Grants (gm) or revokes (rm) permission for the user to monitor the Launcher.
- The default access permissions are to revoke
- On non-Windows platforms, enclose the options/parameters after –adduser with double quotes

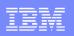

- Delete/Remove a user: [–deluser user\_name ]
- Examples:
  - Add a user wtxmon with a login name of wtxmon, password of monitor and granting of monitor permission:

Windows: launcheradmin.bat –adduser user:wtxmon;login:wtxmon;pwd:monitor;access:gm

UNIX: launcheradmin.sh \_adduser "user:wtxmon;login:wtxmon;pwd:monitor;access:gm"

• Edit wtxmon to grant stopping/starting and pause/resume of the Launcher Windows: launcheradmin.bat –adduser user:wtxmon;access:gss,gpr

UNIX: launcheradmin.sh –adduser "user:wtxmon;access:gss,gpr"

• Delete the user wtxmon

launcheradmin.bat -deluser wtxmon

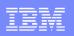

- The modifications associated with Deployment Directories tab of the launcheradmin utility allows you to:
  - Add deployment directories (-addir)
  - Remove deployment directories (-rddir)
  - Edit deployment directories (-eddir) properties. This option allows you to add systems to the list of systems, configure directories and associated file properties. Only available when the "Separate launcher processes" option is selected in the general options.

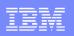

• Add or Remove a deployment directory syntax: [-addir | -rddir ] deployment\_directory]

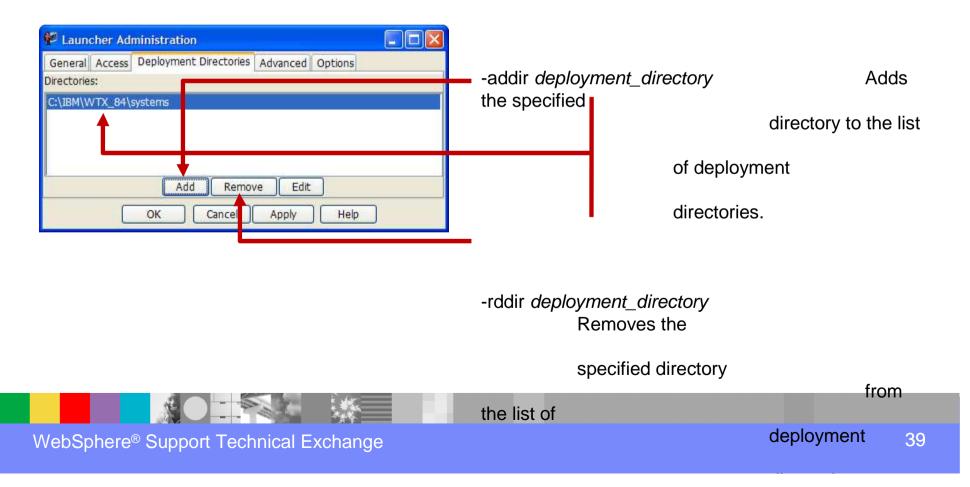

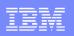

- Edit deployment directory tab syntax options:
  - Only available when separate launcher processes is enabled
  - deployment\_directory is the directory where the separate launcher process is deployed to.
     Applies to all the following three syntax options.
    - Add a system, configure initialization file, resource registry, resource management, startup option
      - [-eddir deployment\_directory -asf system\_file [-pd {[ini:ini\_file];[rm:{local | global}];[mrc:resource\_config\_file]}] [-pf {[name:name];[desc:description];[ini:ini\_file];[rm:{local | global}];[mrc:mrcfile];[as:{yes | no}]]}]
    - Delete a system from the separate launcher process configuration :
      - [-eddir deployment\_directory -dsf system\_file[;system\_file;...]]
    - Specify a system(s) that is added to or deleted from a launcher process:
      - [-eddir deployment\_directory -sys system\_file { -af | -df } file1[;file2;...]

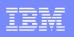

- Add a system to a separate launcher process and optionally configure initialization file, resource registry, resource management and startup option
  - [-eddir deployment\_directory -asf system\_file [-pd {[ini:ini\_file];[rm:{local | global}];[mrc:resource\_config\_file]}] [-pf {[name:name];[desc:description];[ini:ini\_file];[rm:{local | global}];[mrc:mrcfile];[as:{yes | no}]]}

|                                     |                                        | 🗭 File List                 |                            | X                                    |
|-------------------------------------|----------------------------------------|-----------------------------|----------------------------|--------------------------------------|
|                                     |                                        | Msg_Mgr.msl<br>launcher.msl | Properties Files           |                                      |
| • aep                               | ployment_directory Directory where the | auncher.msi                 | Property (Directory)       | Value                                |
|                                     | system is located                      |                             | Initialization File        | C:\IBM\WTX_8.4\dtx.ini               |
|                                     |                                        |                             | Resource Manager           | Local                                |
|                                     |                                        |                             | Resource Configuration     | C:\Projects\my_resource_registry.mrc |
| <ul> <li>-as<sup>-</sup></li> </ul> | f system_file System file (msl) to add |                             |                            |                                      |
|                                     |                                        |                             | Property (File)            | Value                                |
|                                     | Configures the Drenerty (Directory)    |                             | Name                       | Msg_Mgr.msl                          |
| • -pd                               | Configures the Property (Directory)    |                             | Description                |                                      |
|                                     |                                        |                             | File Name                  | C:\IBM\WTX_84\systems\Msg_Mgr.msl    |
| <b></b>                             | Configurate the Dronarty (File)        |                             | Initialization File        | C:\IBM\WTX_8.4\dtx.ini               |
| • -pf                               | Configures the Property (File)         |                             | Resource Manager           | Local                                |
|                                     |                                        |                             | Resource Configuration     | C:\Projects\my_resource_registry.mrc |
|                                     |                                        |                             |                            |                                      |
|                                     |                                        | (                           | <u>A</u> dd <u>R</u> emove | <u>OK</u> <u>C</u> ancel             |

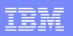

- -pd Property (Directory) options
  - [-pd {[ini:*ini\_file*];[rm:{local | global}];[mrc:resource\_config\_file]}]
  - Options are separated by a semicolon (;)

| <ul> <li>ini:<i>ini_file</i> Path/Filename<br/>file. Default value<br/>by the Global or</li> </ul> | ue of what is defined | File List Msg_Mgr.msl launcher.msl | Properties Files<br>Property (Directory) | Value                                |
|----------------------------------------------------------------------------------------------------|-----------------------|------------------------------------|------------------------------------------|--------------------------------------|
| -                                                                                                  |                       |                                    | Initialization File                      | C:\IBM\WTX_8.4\dtx.ini               |
| <i>4</i>                                                                                           |                       | <b>—</b>                           | Resource Manager                         | Local                                |
| <ul> <li>rm:{local   global}</li> </ul>                                                            | Resource Manager      |                                    | Resource Configuration                   | C:\Projects\my_resource_registry.mrc |
|                                                                                                    | value                 |                                    | Drop orthy (File)                        | Valua                                |
|                                                                                                    |                       |                                    | Property (File)                          | Value                                |
|                                                                                                    |                       |                                    | Name                                     | Msg_Mgr.msl                          |
| <ul> <li>mrc:resource_config_file</li> </ul>                                                       | Path/Filename of      |                                    | Description                              |                                      |
| 55                                                                                                 | the recourse          |                                    | File Name                                | C:\IBM\WTX_84\systems\Msg_Mgr.msl    |
|                                                                                                    | the resource          |                                    | Initialization File                      | C:\IBM\WTX_8.4\dtx.ini               |
|                                                                                                    | registry (mrc) file   |                                    | Resource Manager                         | Local                                |
|                                                                                                    |                       |                                    | Resource Configuration                   | C:\Projects\my_resource_registry.mrc |
|                                                                                                    |                       |                                    |                                          |                                      |
|                                                                                                    |                       |                                    | Ad <u>R</u> emove                        | <u>O</u> K <u>C</u> ancel            |

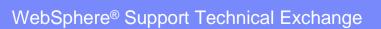

| TBM |   |  |
|-----|---|--|
|     |   |  |
|     | _ |  |
|     |   |  |
|     |   |  |
|     | _ |  |
|     |   |  |

- -pf Property (File) options
  - [-pf {[name:name];[desc:description];[ini:ini\_file];[rm:{local | global}];[mrc:mrcfile];[as:{yes | no}]]}
  - Options are separated by a semicolon (;)

| • | name:name                   | Name of the system (msl)         | 🐓 F   | File List |                               |                              |
|---|-----------------------------|----------------------------------|-------|-----------|-------------------------------|------------------------------|
|   |                             | · · · · ·                        |       | _Mgr.msl  | Properties Files              |                              |
|   | desc:description            | brief description of the msl     | laund | cher.msl  | Property (Directory)          | Value                        |
|   | uesc.uescription            |                                  |       |           | Initialization File           | C:\IBM\WTX_8.4\dtx.ini       |
|   |                             |                                  |       |           | Resource Manager              | Local                        |
| • | ini: <i>ini file</i> Pat    | th/Filename of the configuration |       |           | Resource Configuration        | C:\Projects\my_resource_regi |
|   |                             | •                                |       |           |                               |                              |
|   | tile                        | . Default value of what is       |       |           | Property (File)               | Value                        |
|   | def                         | fined by the Global option       |       |           | Name                          | Msg_Mgr.msl                  |
| - |                             | , i                              |       |           | Description                   |                              |
| • | rm:{local   global}         | Resource Manager                 |       |           | File Name                     | C:\IBM\WTX_84\systems\Msg    |
|   |                             | value                            |       |           | Initialization File           | C:\IBM\WTX_8.4\dtx.ini       |
|   | <i>c</i> ;                  |                                  |       |           | Resource Manager              | Local                        |
| • | mrc: <i>resource_config</i> | <i>file</i> Path/Filename of     |       |           | Resource Configuration        | C:\Projects\my_resource_regi |
|   | -                           | the resource                     |       |           | Automatic Start               | No                           |
|   |                             |                                  |       |           |                               |                              |
|   |                             | registry (mrc) file              |       |           |                               |                              |
| • | as:{yes no} Yes             | s – Automatic startup            |       |           |                               |                              |
|   |                             | •                                |       |           |                               |                              |
|   | No                          | – Manual startup                 |       |           | Add <u>R</u> emove <u>O</u> K | <u>C</u> ancel               |

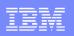

- Non-Windows platforms require double quotes surrounding –pd, –pf, -dsf and -sys options when a semicolon (;) is part of the command line syntax.
- Example: Add a system to a launcher environment, define the ini file, the resource registry and set automatic startup

launcheradmin.bat –eddir C:\IBM\WTX\_8.4\systems -asf Msg\_Mgr.msl -pd ini:C:\IBM\WTX\_8.4\dtx.ini;mrc:C:\Projects\my\_resource\_registry.mrc -pf as:yes

launcheradmin.sh –eddir /opt/ibm/wtx84/systems -asf Msg\_Mgr.msl -pd "ini:/opt/ibm/wtx84/config/mydtx.ini;mrc:/opt/ibm/wtx84/my\_resource\_registry.mrc" -pf as:yes

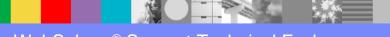

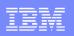

- Delete a system from the separate launcher process configuration:
  - [-eddir deployment\_directory -dsf system\_file[;system\_file;...]]

| 🖗 Launcher Administration                              |                      |                                                                                                    |
|--------------------------------------------------------|----------------------|----------------------------------------------------------------------------------------------------|
| General Access Deployment Directories Advanced Options | deployment_directory | Directory where the system is located                                                                                    |
| Directories:<br>C:\IBM\WTX_84\systems                  | -dsf system_file     | System to be deleted                                                                                                    |
| Add Remove Edit                                        | 😤 File               | e List                                                                                                    |
| OK Cancel Apply Help                                   | Msg_Mg<br>launche    |                                                                                                    |
|                                                        | _                    | Initialization File     C:\IBM\WTX_8.4\dtx.ini       Resource Manager     Local       Add     Remove       OK     Cancel |

- If specifying multiple system\_files with the in non\_Windows environments, enclose the system\_file names in double quotes.
- Example:

launcheradmin.bat --eddir "C:\IBM\WTX\_84\systems" --dsf launcher.msl

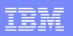

• Specify a system(s) that is added to or deleted from a launcher process (Files tab):

[-eddir deployment\_directory -sys system\_file { -af | -df } file1[;file2;...]

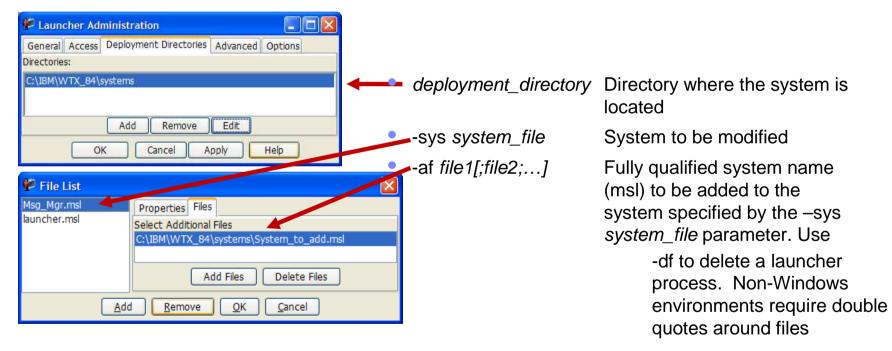

 Example: launcheradmin.bat –eddir "C:\IBM\WTX\_84\systems" –sys Msg\_Mgr.msl –af "C:\IBM\WTX\_84\System\_to\_add.msl"

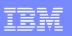

- The Advanced tab options allows you to add or remove system properties from the list of properties that are initialized during Launcher service startup.
  - [-addprop property\_name:property\_value [;property\_name:property\_value; ...]]
  - [-delprop property\_name[;property\_name;...]]
  - Semicolon (;) required to add/delete additional properties along with double quotes for non-Windows
    platforms surrounding multiple property\_name:property\_value pairs
  - -addprop property\_name:property\_value adds a property, property\_name with a value of property\_value
  - -delprop property\_name deletes the property, property\_name
  - Examples:
    - launcheradmin.bat –addprop java.rmi.server.hostname:wtxsvr.company.com
    - launcheradmin.sh –addprop "java.rmi.server.hostname:wtxsvr.company.com;prop2: propertyvalue2"
    - launcheradmin.bat –delprop java.rmi.server.hostname

| General Access Deployment Di | irectories Advanced Options |
|------------------------------|-----------------------------|
| Options                      |                             |
| Property                     | Value                       |
| java.rmi.server.hostname     | wtxsvr.company.com          |
|                              |                             |
| Ad                           | d Remove                    |

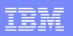

- The Options tab control whether clients connect to the Launcher service through a Firewall
  - [-firewall {enable | disable}] [-fsport server\_port ] [-fcport client\_port]
- -firewall {enable | disable }
  - Specifies whether to enable a firewall configuration.
  - -fsport server\_port
  - Specifies the server-port value of the firewall-specific server port that is to be used by the Launcher service.
    - -fcport client\_port
  - Specifies the client-port value of the firewall-specific client port that is to be used by the Launcher service.
    - In a firewall environment, clients like the Management Console use a designated server port to connect to the Launcher service. The Launcher service opens up a listening port to establish the initial connection. All the client requests for service are exported to the server port and all services are provided through this port.

| 🐕 Launcher Ad                                       | ministration                                                       |                  |  |  |  |
|-----------------------------------------------------|--------------------------------------------------------------------|------------------|--|--|--|
| General Access                                      | Deployment Directories A                                           | Advanced Options |  |  |  |
| <ul> <li>Firewall</li> <li>Accessibility</li> </ul> | Firewall<br>Enable Configuration<br>Server Port :<br>Client Port : | 4634<br>4635     |  |  |  |
|                                                     |                                                                    |                  |  |  |  |
| OK Cancel Apply Help                                |                                                                    |                  |  |  |  |

### Launcher Administration – Import and Export

- Provides the ability to import (-import) properties from an XML file to the launcheradmin.bin file and/or export (-export) all of the launcheradmin.bin file properties.
  - [-export properties\_file]
  - [-import properties\_file]
- export creates a xml file that contains all the properties associated with the launcheradmin.bin file.
   Since the resulting xml file is in text format, you can edit the export xml file to make changes for your environment and then import the changes back to the launcheradmin.bin file.
- Example: launcheradmin.bat –export C:\IBM\WTX\_84\my\_exported\_launchearadmin.xml

<xml version="1.0" encoding="UTF-8"?>
<model:EventServerAdmin xmlns:model="http://www.ibm.com/websphere/dtx/launcher/model" Version="1.0">
<ListeningPort>5015</ListeningPort>
<StartPort>7000</StartPort>
<EndPort>8000</EndPort>
<AutomaticInitialStart>true</AutomaticInitialStart>
<ProcessPerSystem>true</ProcessPerSystem>
<AutomaticSystemDetection>false</AutomaticSystemDetection>

Sample launcheradmin. bin file (exported)

WebSphere® Support Technical Exchange

## Launcher Administration – Import and Export

- -import specifies an XML file that contains properties to be added to the launcheradmin.bin file.
  - If the launcheradmin.bin file exists, the existing properties are updated and saved.
  - If the launcheradmin.bin does not exist, a new launcheradmin.bin file is created with the properties from the imported XML file.
  - Several launcheradmin properties cannot be updated while the Launcher service is running. If the Launcher service is running and you attempt to set options that cannot be updated dynamically, the command line returns an error. If the properties are not restricted by dynamic updates, the launcheradmin.bin file is updated with the information from the XML file.
  - The following properties cannot be updated dynamically:
    - Automatic startup

Remove user

Advanced options

- Separate launcher processes
- Listening ports
- Port Range

- Firewall
- Example: launcheradmin.bat –import C:\IBM\WTX\_84\my\_changes\_launcheradmin.xml

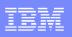

 Note: When the Launcher service is stopped, any options that you set are saved in the launcheradmin.bin file and used the next time the Launcher service starts. When the Launcher service is running, the options that you set by this utillity, dynamically update the settings of the Launcher service. If the Launcher service is running and you attempt to set options that cannot be updated dynamically, the command line returns an error.

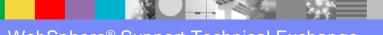

## Search APARs, Technotes and Info Center

- WTX Support Site: <u>http://www-</u> 947.ibm.com/support/entry/portal/Overview/Software/WebSp here/WebSphere\_Transformation\_Extender
- WTX Documentation (Information Center, Release Notes) <u>http://www-</u> 01.ibm.com/software/integration/wdatastagetx/library/

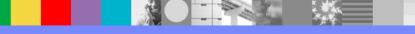

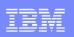

#### Encountering an issue - Open a PMR

- On-Line problem submission:
  - http://www-306.ibm.com/software/support/probsub.html
- WTX MustGather: <u>http://www-</u> 01.ibm.com/support/docview.wss?rs=2320&uid=swg21244201

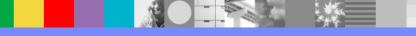

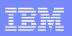

#### Summary

- Review on-line Web based documentation for Utility Command usage and examples.
- Part I of WTX Utility Commands including Type Tree, Map and IFD related commands was offered on August 29, 2012 and can be found on the WSTE site.
- Part III of WTX Utility Commands including mgmtconsole and launcher related commands will be offered on February 7, 2013 and can be found on the WSTE site.
- Visit the WTX support page for additional information: <u>http://www-947.ibm.com/support/entry/portal/Overview/Software/WebSphere/WebSphere\_Transformation\_Extender</u>

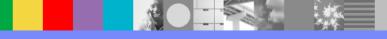

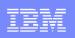

### Additional WebSphere Product Resources

- Learn about upcoming WebSphere Support Technical Exchange webcasts, and access previously recorded presentations at: <u>http://www.ibm.com/software/websphere/support/supp\_tech.html</u>
- Discover the latest trends in WebSphere Technology and implementation, participate in technically-focused briefings, webcasts and podcasts at: <a href="http://www.ibm.com/developerworks/websphere/community/">http://www.ibm.com/developerworks/websphere/community/</a>
- Join the Global WebSphere Community: http://www.websphereusergroup.org
- Access key product show-me demos and tutorials by visiting IBM® Education Assistant: <u>http://www.ibm.com/software/info/education/assistant</u>
- View a webcast replay with step-by-step instructions for using the Service Request (SR) tool for submitting problems electronically: <a href="http://www.ibm.com/software/websphere/support/d2w.html">http://www.ibm.com/software/websphere/support/d2w.html</a>
- Sign up to receive weekly technical My Notifications emails: <u>http://www.ibm.com/software/support/einfo.html</u>

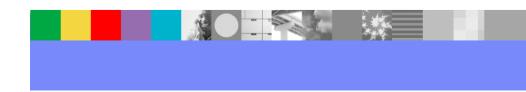

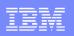

#### Connect with us!

#### **1.** Get notified on upcoming webcasts

Send an e-mail to <u>wsehelp@us.ibm.com</u> with subject line "wste subscribe" to get a list of mailing lists and to subscribe

#### 2. Tell us what you want to learn

Send us suggestions for future topics or improvements about our webcasts to <u>wsehelp@us.ibm.com</u>

3. Be connected! Connect with us on Facebook Connect with us on Twitter

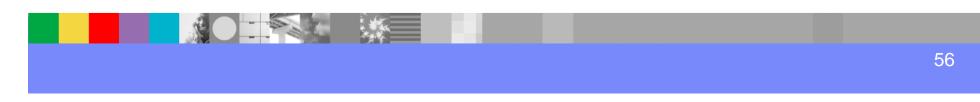

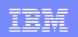

# **Questions and Answers**

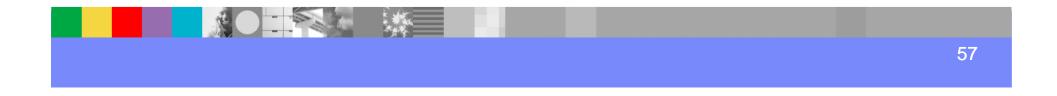